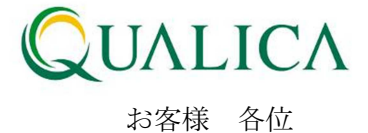

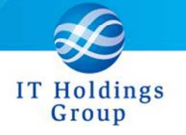

平成 25 年 6 月 30 日 クオリカ株式会社 アトムズ室

# AToMsQube バージョンアップのご案内

拝啓 皆様におかれましては、ますますご健勝のこととお慶び申し上げます。 日頃より、弊社製品をお引き立ていただき厚くお礼申し上げます。 6 月 30 日リリースのバージョンアップについて、ご案内させていただきます。

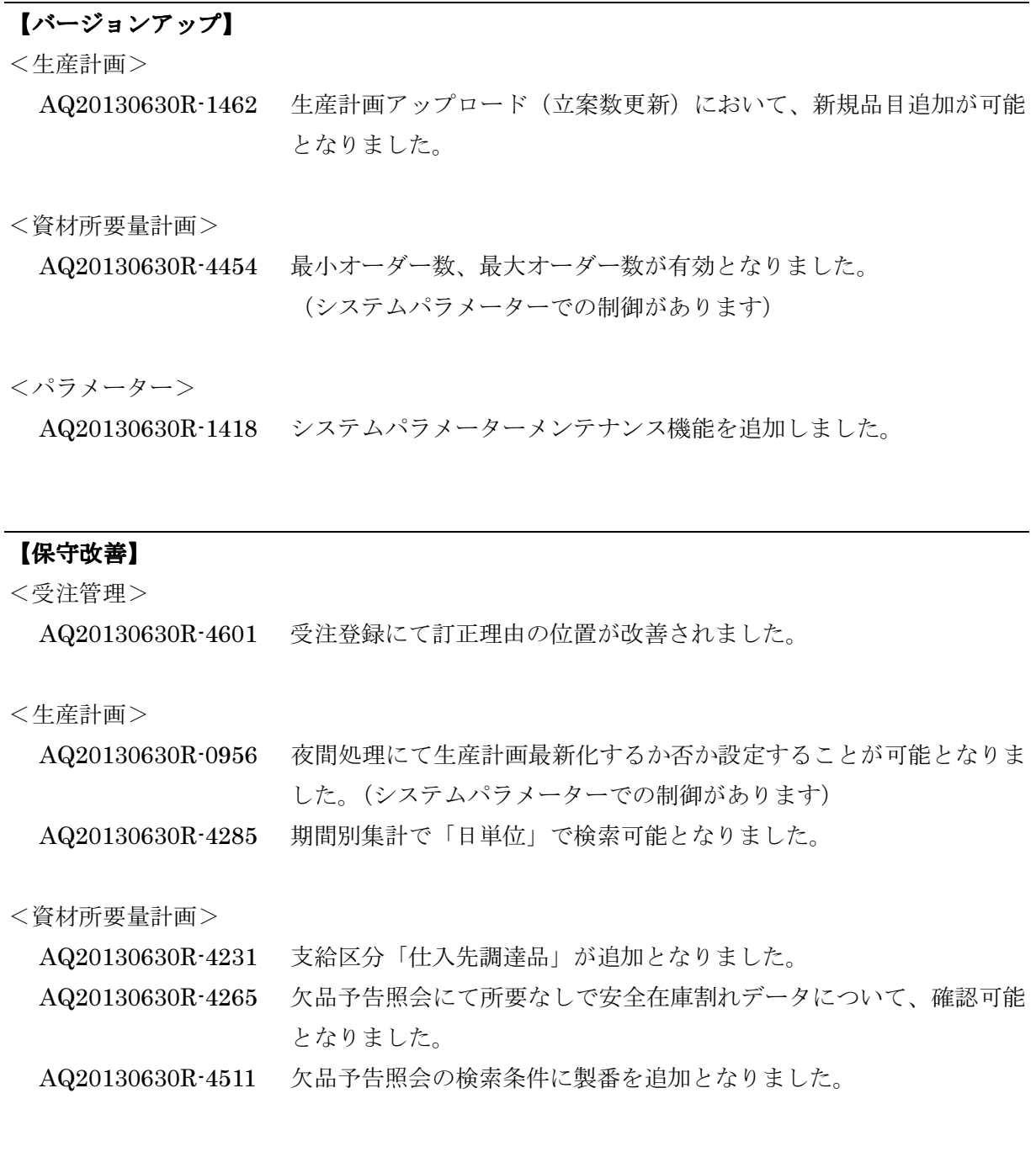

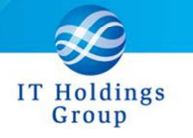

<工程管理>

AQ20130630R-1473 作業残を考慮した山崩しが実施可能となりました。

<購買管理>

AQ20130630R-4541 受入報告にて保管場所を指定することが可能となりました。

<原価管理>

AQ20130630R-4495 元帳作成で無償支給品の払出を親品目の受入時に行うように変更しま した。

敬 具

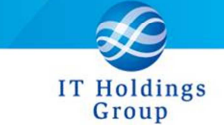

記

### 【バージョンアップ】

<生産計画>

AQ20130630R-1462 生産計画アップロード(立案数更新)において、新規品目追加が可能 となりました。

生産計画アップロード(立案数更新)にて使用する CSV ファイルに

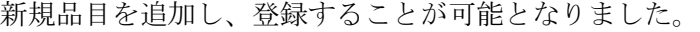

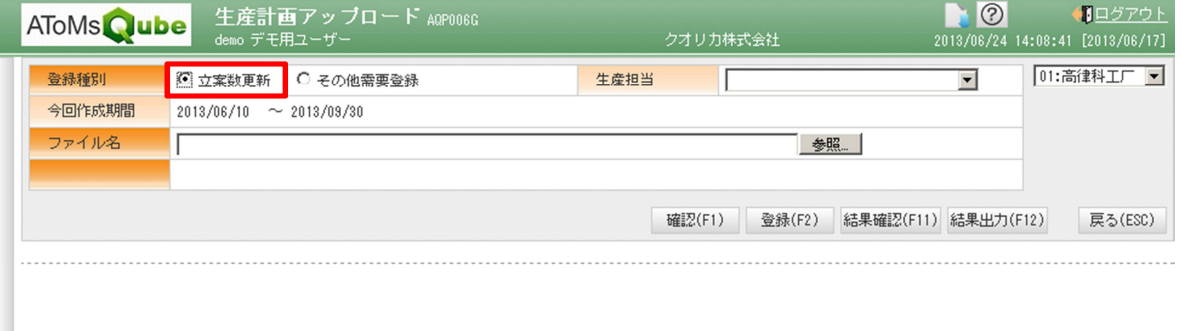

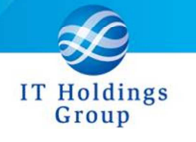

<資材所要量計画>

## AQ20130630R-4454 最小オーダー数、最大オーダー数が有効となりました。 (システムパラメーターでの制御があります。)

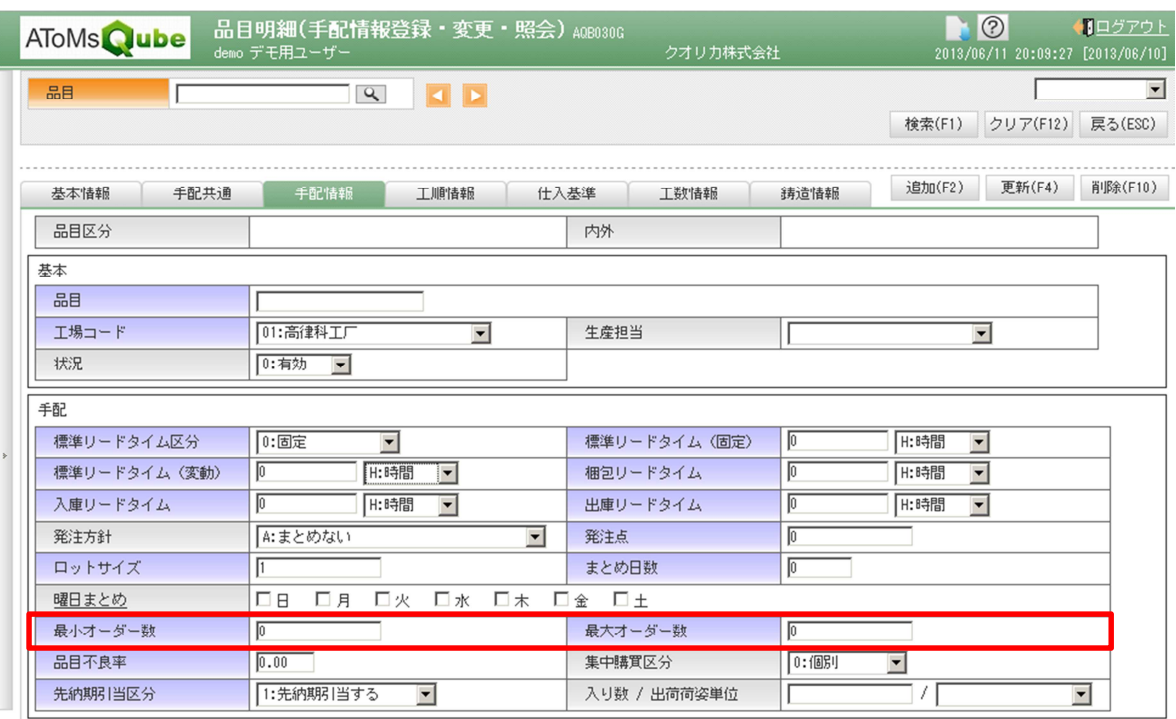

最小オーダー数 MRP 処理された手配数は設定値を下回ることはありません。 (下回った手配数は、最小オーダーに引き上げられます。)

最大オーダー数 MRP 処理された手配数は設定値を上回ることはありません。 (上回った手配数は、オーダー分割されます。)

※詳細の動作については別紙ご参照ください。 (最小オーダー数最大オーダー数説明資料\_AQ20130630R-4454.pptx) ※本機能を使用する場合は、弊社ヘルプデスクまで連絡頂けますよう よろしくお願い致します。

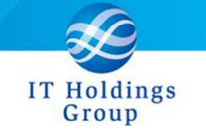

<パラメーター>

AQ20130630R-1418 システムパラメーターメンテナンス機能を追加しました。

AToMsQube で設定している各種パラメーターの検索、変更が出来る様になりました。

 パラメーターメンテナンスメニュ-は「パラメーター」タブを押下すると サブシステム単位に表示されます。

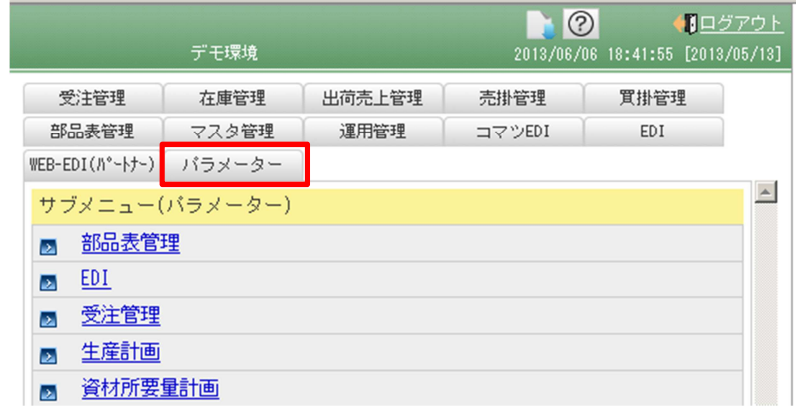

項目がグルーピングされている場合は、下矢印を押下すると <mark>></mark> 部品表·単位設定

サブシステム単位のシステムパラメーター項目と現設定内容、項目説明が表示されます。 項目の左側の記号で、「いつでも変更可」か「本番稼働後の変更は不可」が判ります。

◎:いつでも変更が可能な項目

〇:いつでも変更が可能ですが、関連機能の影響を注意する必要がある項目

 ×:本番稼働後は変更が不可な項目(画面の上部に本番稼働した日付が表示されます) 変更内容を設定後に更新ボタンを押下する事で、システムパラメーターの内容が 変更されます。

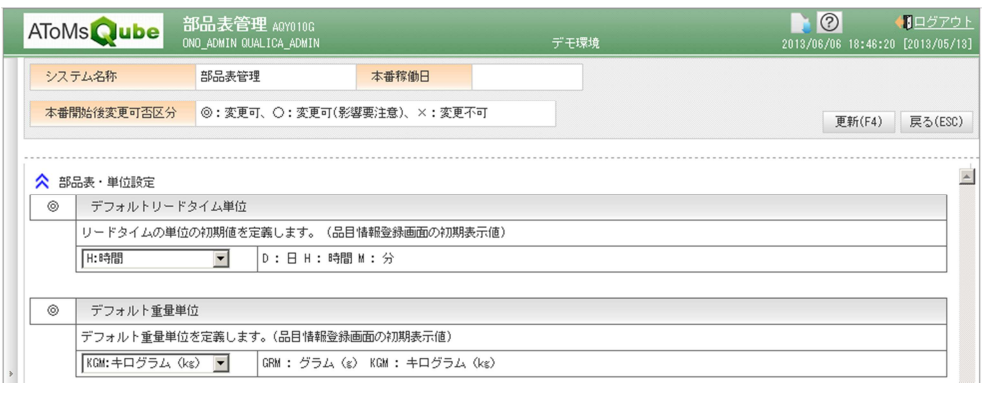

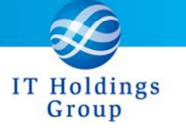

#### 【保守改善】

<受注管理>

AQ20130630R-4601 受注登録にて訂正理由の位置が改善されました。

受注一覧より、更新ボタンを押下することで下図の受注登録に遷移します。 訂正理由について以下のように変更されました。

変更前 「基本情報 2」タブ中に記載

初期値は1件目

 変更後 「基本情報 1」タブ中に記載 初期値は空白

項目は必須入力ですので、受注変更時は必ず、変更理由を選択して頂きます。

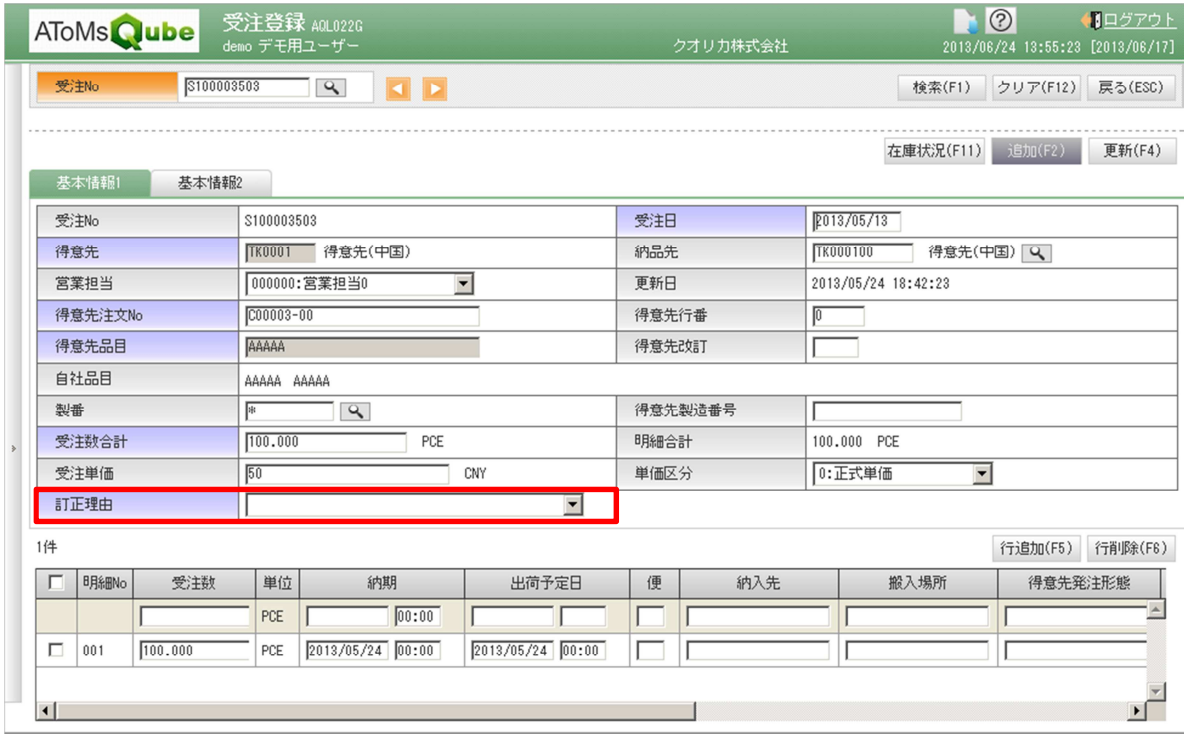

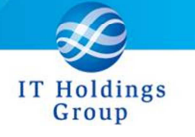

<生産計画>

AQ20130630R-0956 夜間処理にて生産計画最新化するか否か設定することが可能となりま した。

(システムパラメーターでの制御があります)

※本機能を使用する場合は、弊社ヘルプデスクまで連絡頂けますよう よろしくお願い致します。

AQ20130630R-4285 期間別集計で「日単位」で検索可能となりました。 製番管理にて、1品目複数製番になる場合、品目単位でサマリした日単位の 生産計画を確認することが可能となりました。

製番管理を実施されているユーザー様において、品目単位でサマリして表示すること が可能となりました。

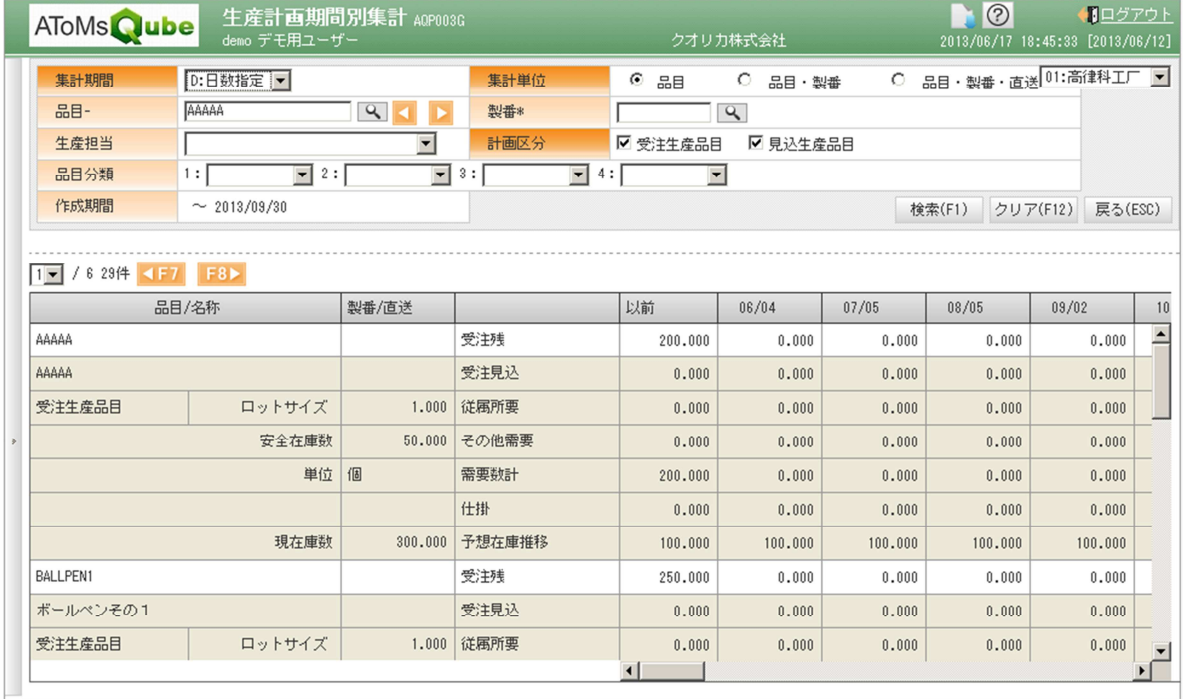

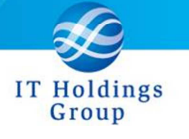

<資材所要量計画>

AQ20130630R-4231 支給区分「仕入先調達品」が追加となりました。

構成情報登録画面 支給区分に以下の区分が追加となりました。

「3:仕入先調達品」

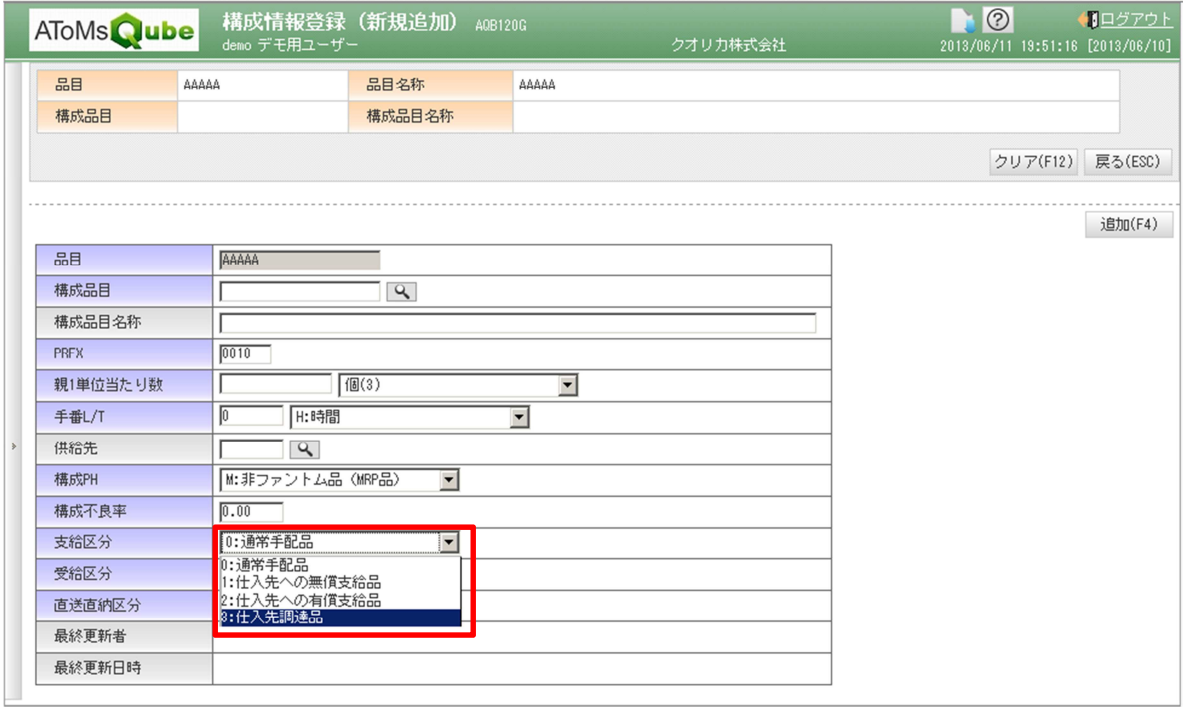

「3:仕入先調達品」を設定した場合の動作

 MRP 処理にて、設定した構成品目以下が展開されないようになります。 構成品目の手配は出力されません。

使用事例

 品目は仕入先(外注先)に発注しています。 構成品目は仕入先(外注先)が調達するのですが、 部品表管理は、自社にて実施するときに設定します。

AQ20130630R-4265 欠品予告照会にて所要なしで安全在庫割れデータについて、確認可能 となりました。

AQ20130630R-4511 欠品予告照会の検索条件に製番が追加となりました。

欠品予告照会にて、製番単位で欠品数、欠品日が確認可能となりました。 欠品予告照会にて、安全在庫を加味した欠品日を表示可能となりました。

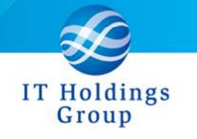

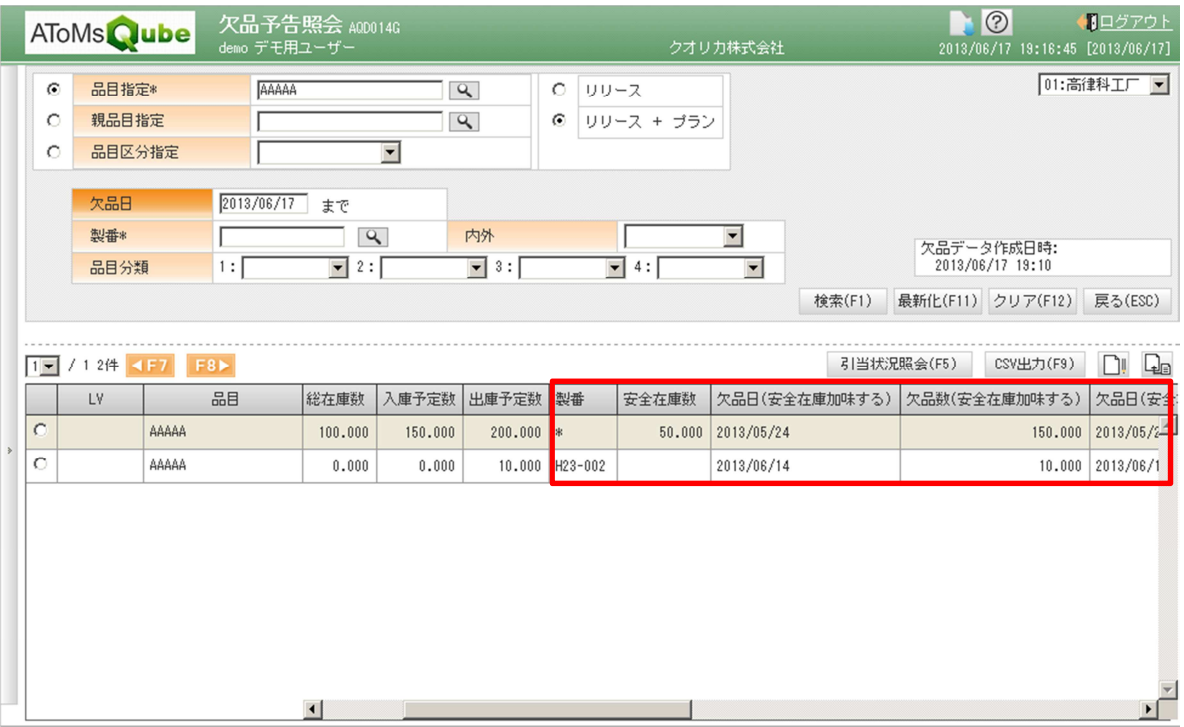

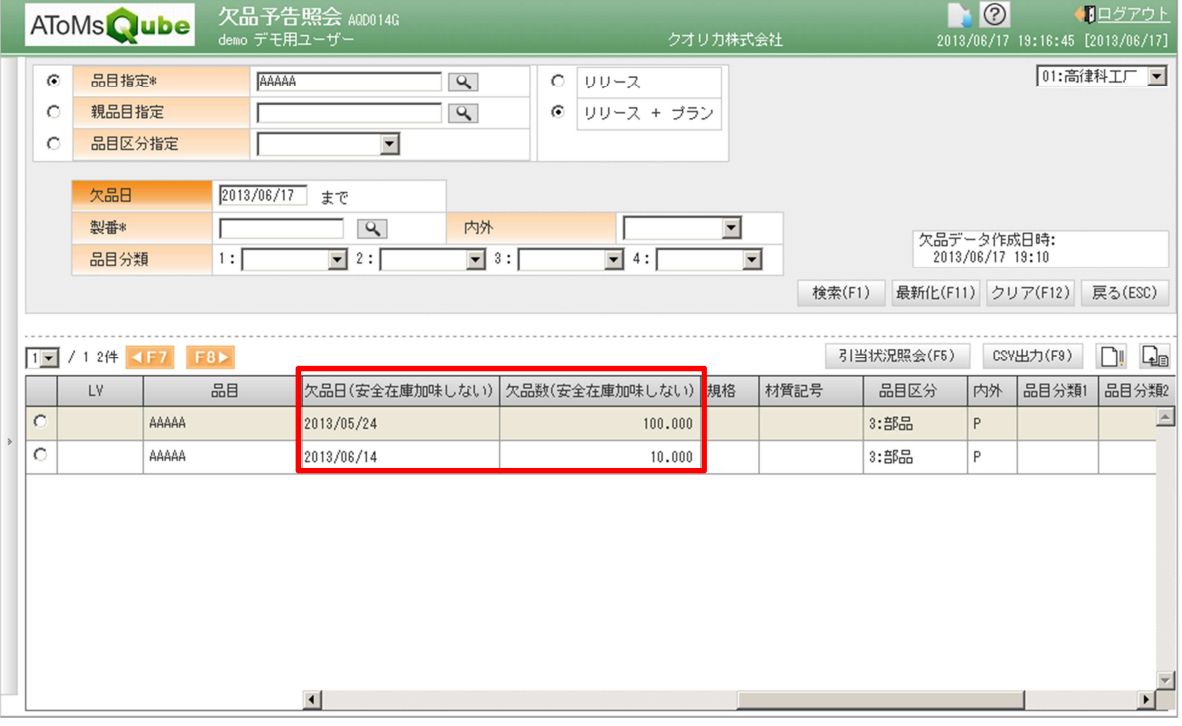

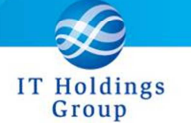

#### <工程管理>

AQ20130630R-1473 作業残を考慮した山崩しが実施可能となりました。

リリース後の製造オーダーの負荷について、作業残分を負荷とする設定が 可能となりました。 作業残分の負荷は、下記表のように計算されます。

表.オーダー状況に対する負荷

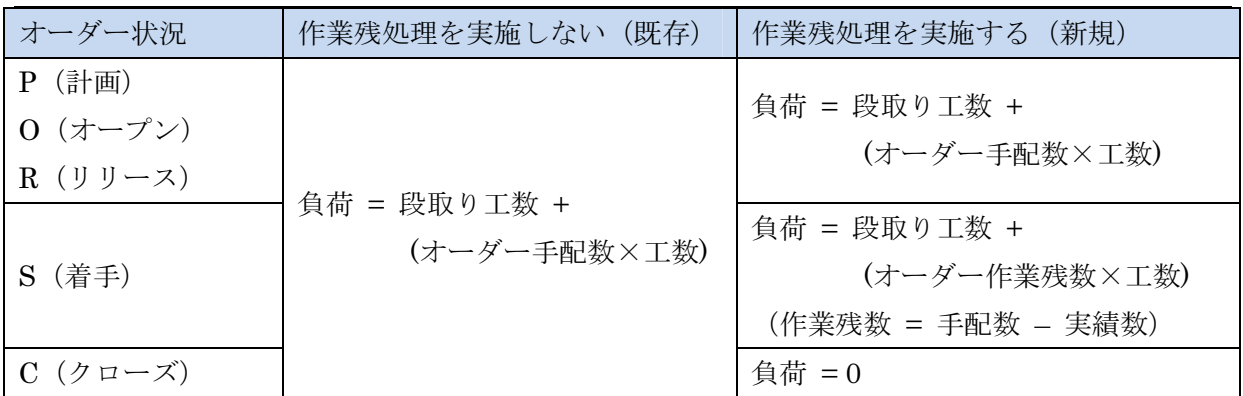

※良品数、不良数が 0 の状態で打ち切ると、オーダー状況は C となります。

その場合、作業残処理を実施する・しないにかかわらず負荷は 0 となります。

作業残処理を実施する場合、下記のような特徴があります。

具体的な山崩しの動きとしては、下図を御参照下さい。

①R, S のオーダーにおける、当日以前に積み残した負荷は、

当日に山積みされ、能力値を超えると当日以降に平準化(前詰め)されます。

②R, S のオーダーにおける、当日以降に作業前倒しとなった負荷は、

納期に山積みされ、能力値を超えるとバックワードで山崩しされます。

※クローズ済みオーダーの過去の負荷状況は見られなくなります

※山崩し結果反映を実施しても、リリース済みオーダーに対する着手日・納期は 変更されません。

本件の適用については、弊社にて事前対応が必要となりますので 御連絡下さい。

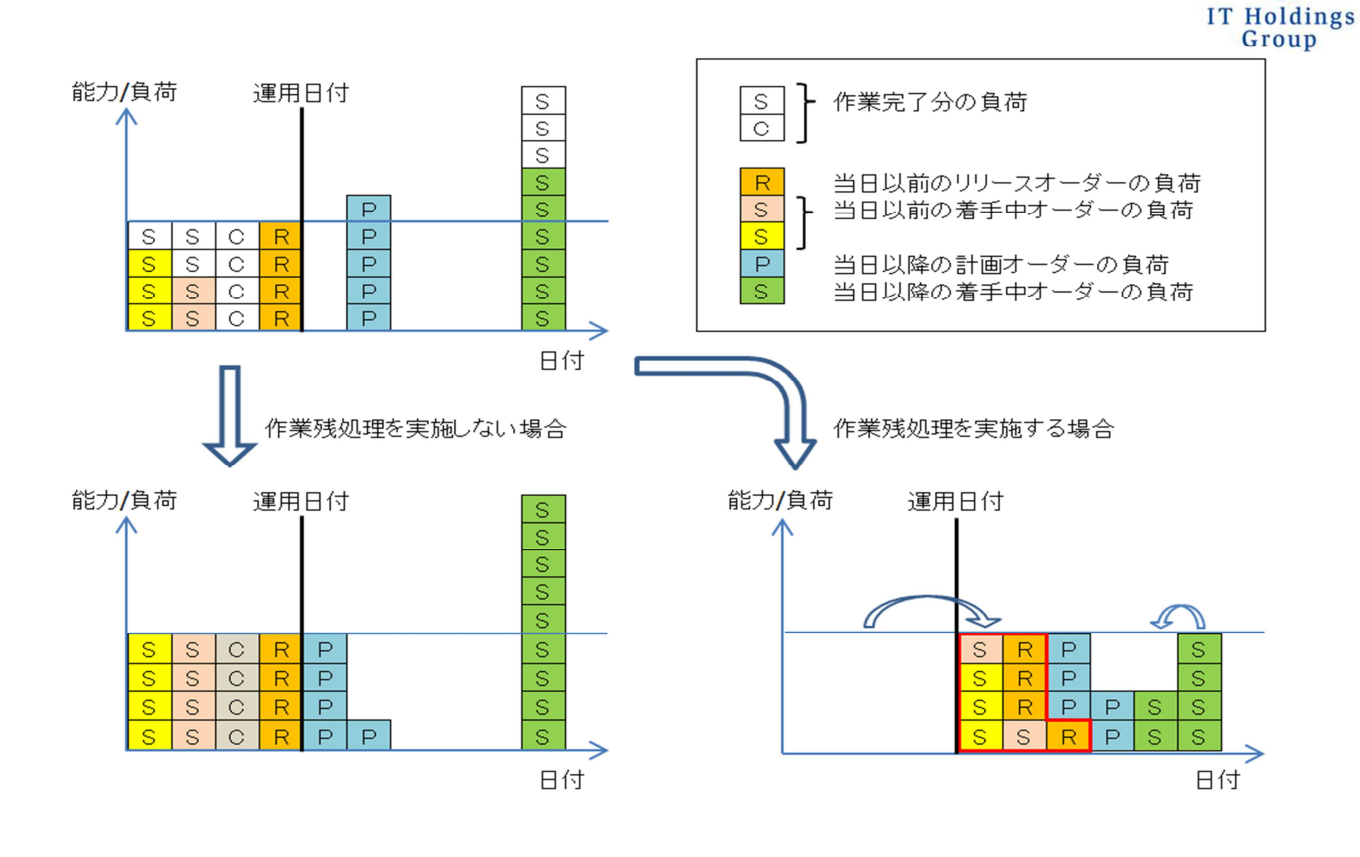

<購買管理>

AQ20130630R-4541 受入報告にて保管場所を指定することが可能となりました。

下記画面にて受入する保管場所を指定することが可能となります。 ※これにより購買品は指定した保管場所に入庫されます。

 ①受入報告入力 ②受入報告一括登録

受入した保管場所は、下記画面にて確認可能となります。 ①受入明細照会 ②検査実績明細照会(※受入検収分離の設定時のみ) <原価管理>

AQ20130630R-4495 元帳作成で無償支給品の払出を親品目の受入時に行うように変更しま した。

無償支給品は支給報告を行うと、保管場所から仕入先へ在庫移動され、 出庫実績(SMI:無償支給出庫)が作成されます。

支給報告後に親品目を受入報告すると、親品目の入庫と同時に支給品が仕入先から 在庫が落され、出庫実績(SMM:外注無償支給出庫)が作成されます。

今まで元帳作成処理では、支給報告で作成される出庫実績(SMI:無償支給出庫)を もとに支給品の払出データを作成していましたが、 親品目の受入報告で作成される支給品の出庫実績(SMM:外注無償支給出庫)で 払出データを作成するように変更となりました。

皆様へのサービスを一層向上させるべく今後もバージョンアップを進めてまいります。 弊社製品を末永くご愛顧を賜りますよう心よりお願いたします。

本件についてのお問合せ先

AToMsQube ヘルプデスク窓口

TEL 0285-26-5013(受付時間:平日 8:00~17:00)

クオリカ株式会社 アトムズ室

〒160-0023

東京都新宿区西新宿 8-17-1 住友不動産新宿グランドタワー23F

TEL(代表)03-5937-0740、(営業)03-5937-0741

以上

Group